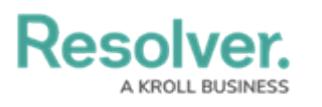

## **Edit or Delete an RTA**

Last Modified on 10/01/2019 3:04 pm EDT

## **To edit or delete an RTA:**

- 1. Click **Settings RTA**.
- 2. Locate the RTA you want to edit or delete from the pane to the left or enter search terms, such as the RTA location or status, into the **Search** field then click to select it.
- 3. To edit the RTA, make your changes in the **Status**, **Time Allowed**, **Location**, or **Priority** fields as needed.
- 4. To deactivate the RTA, click the **integral is a continuer Active**. Inactive RTAs will appear with the  $\bigcirc$  icon.
- 5. To delete RTA, click the **in** icon next to the RTA then click Yes to confirm.